## 知 某局点BYOD认证不成功

MAC[地址认证](https://zhiliao.h3c.com/questions/catesDis/192) **[孙建刚](https://zhiliao.h3c.com/User/other/38208)** 2023-06-30 发表

组网及说明

无线集中转发组网,结合IMC做byod认证

## 问题描述

现场遇到问题有:

- 1、无法弹出认证页面;
- 2、弹出认证页面后输入账号密码认证失败

## 过程分析

对于问题1,BYOD认证实际为MAC认证方式下EIA给匿名用户引用的接入规则下发启用portal认证的V

LAN, 利用portal的页面重定向功能将终端重定向到byod页面, 并非真正的portal认证。所以第一步先 检查是否完成MAC认证,并下通过radius报文下发正确VLAN,通过抓包分析:

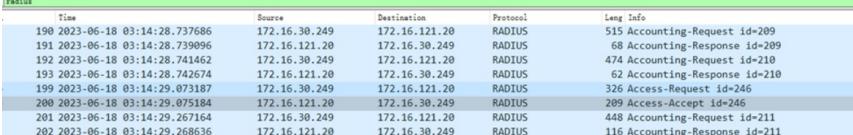

Frame 200: 209 bytes on wire (1672 bits), 209 bytes captured (1672 bits) on interface \Device\WPF\_{3235AF8B-DDFC-4F8C-8D49-0B3B746EE780}, id 0<br>Ithernet II, Src: NewH3CTe\_2d:98:7e (a8:c9:8a:2d:98:7e), Dst: NewH3CTe\_7e:74:01

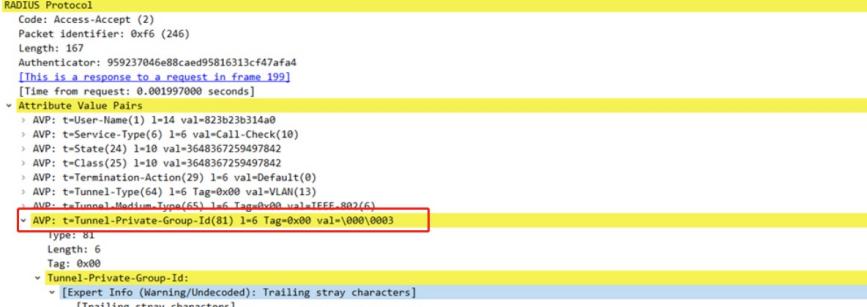

[Trailing stray cnaracters]<br>[Severity level: Warning]

查看抓包服务器侧已经通过type81属性下发vlan,具体值(val=\000\003),终端也能拿到对应网段地 址,但是依旧无任何portal页面,进一步查看配置,发现在该下发的vlan接口下未启用portal的配置,因 此不会有重定向页面,补充相关配置即可:

```
\frac{1}{4}interface Vlan-interface81
ip address ?? I Inf 21, 251, 255.255.255.0
portal enable method direct
portal apply web-server macbyod
\ddagger
```
此时debugging portal redirect分析看设别可完成重定向动作,终端弹出BYOD认证页面:

\*Jun 18 11:55:48:409 2023 AC1\_E\_172.16.xx.xx PORTAL/7/REDIRECT-

EVENT: The user ip is 172.16.xx.xx; the redirect url is http://172.16.xx.xx:8080/byod?ssid=ycm%2Dw ifi1&usermac=DE-8E-xx-xx-xx-xx&userip=172.16.xx.xx.

但是紧接着终端完成认证无法切到最终业务vlan。在新增接入用户时,可设置该用户为缺省BYOD用户 (系统中尚不存在缺省BYOD用户时,该选项才可见)。缺省BYOD用户的帐号名固定为"byodanonym ous", 且帐号密码不用再设置。MAC认证方式下, 如果相应MAC地址没有和任何帐号名绑定, 则使用 缺省BYOD用户上线。用户上线后可以访问iMC注册页面注册一个访客帐号或者使用一个已知帐号与M AC地址绑定。MAC地址与帐号绑定成功后,系统会强制用户下线,重新认证时就会使用该MAC地址新 绑定的帐号名。 此时在服务器侧可以看到有DM报文下发:

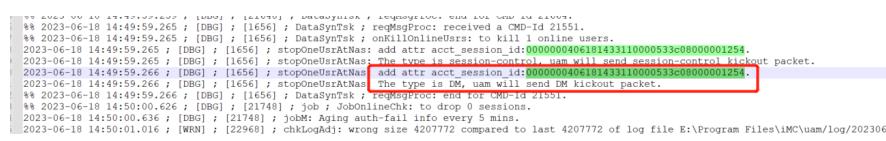

但是用户并没有下线,检查设备配置发现缺少RADIUS服务器使用session control报文向设备发送授权 信息的动态修改请求以及断开连接请求。开启RADIUS session control功能后,设备会打开知名UDP 端口1812来监听并接收RADIUS服务器发送的session control报文。 所以增加radius session-control enable配置即可解决。

## 解决方法

、分配的业务vlan下需要起portal认证;

、增加radius session-control enable控制功能